## Ik heb net de USB-poort voor mijn webcam gewijzigd en nu wordt door Windows gemeld dat er nieuwe hardware is gevonden. Wat moet ik doen?

Als u de webcam aansluit op een andere USB-poort dan de poort die u tijdens de installatie hebt gebruikt, wordt door Windows gemeld dat er nieuwe hardware is gevonden. Dit is normaal en u moet in dat geval de drivers handmatig installeren door de volgende stappen uit te voeren:

1. Selecteer de optie Nee, nu niet wanneer de wizard Nieuwe hardware gevonden verschijnt en klik op Volgende.

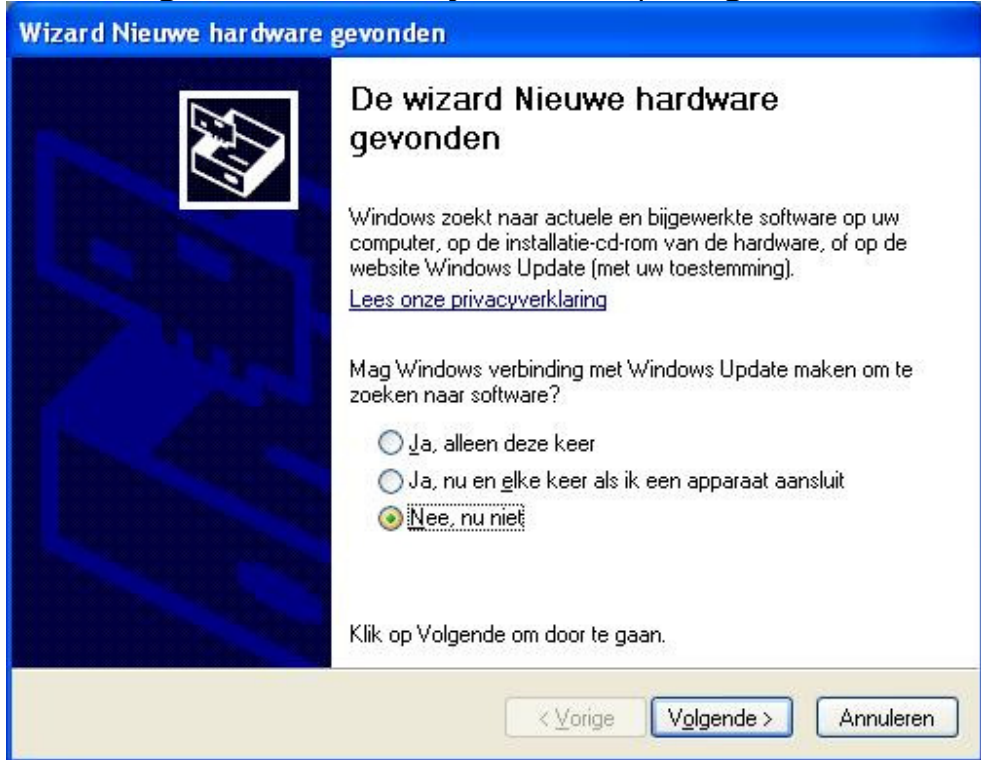

2. Selecteer in het volgende dialoogvenster de optie De software automatisch installeren en klik op Volgende.

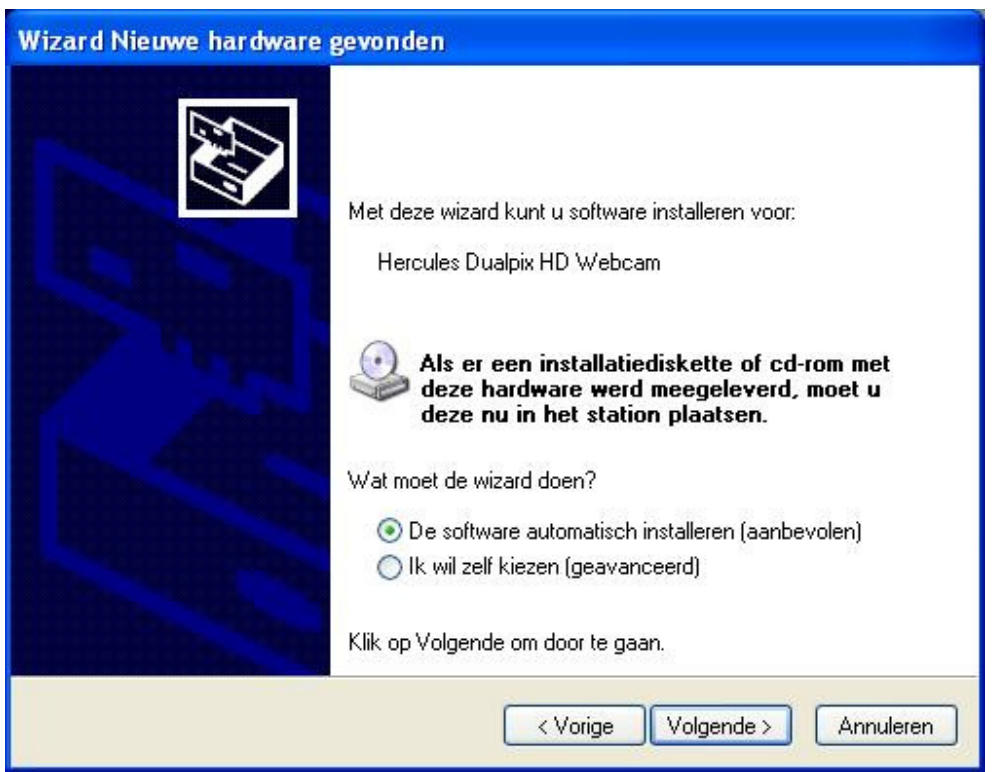

3. De drivers van de webcam worden geïnstalleerd. Zodra de installatie is voltooid, klikt u op Voltooien. U kunt de webcam dan weer gebruiken.

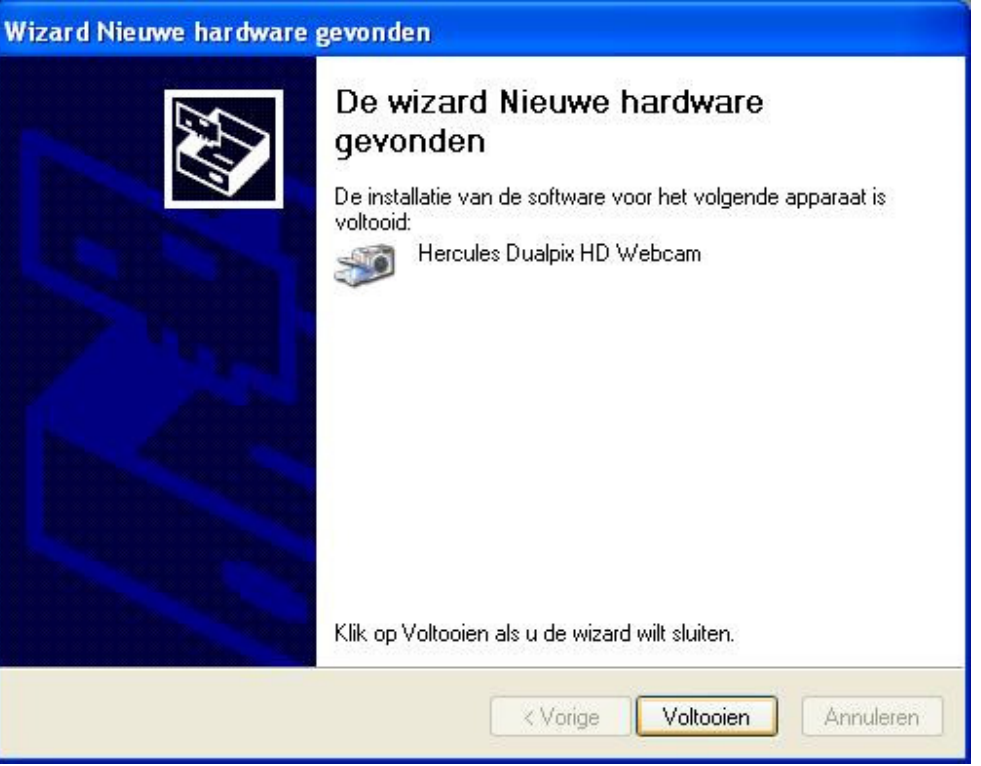